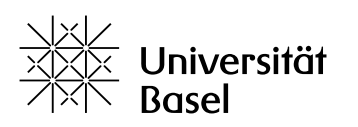

Vizerektorat **Lehre** 

# **Einsatz der verschiedenen Ordner-Typen auf ADAM** Leitfaden

Bildungstechnologien, 21.05.2024

Lizenz für dieses Dokument: Creative Commons Attribution–Non-Commercial–ShareAlike 4.0 International<https://creativecommons.org/licenses/by-nc-sa/4.0/>

# **Ordnertypen auf ADAM**

Auf ADAM stehen ab HS 22 vier statt bislang drei verschiedene Ordnertypen zur Verfügung, die Kursadministratoren und Kurstutoren für die Lehre nutzen können:

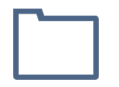

**Standard**: Inhalte dieses Ordners sind für alle Mitglieder (Kursmitglieder, Kurstutoren und Kursaministratoren) dieses Kurses sichtbar.

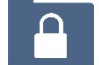

**Private:** Ordner – und somit auch seine Inhalte – sind nur für Kursadministratoren und Kurstutoren sichtbar.

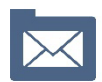

**Postbox**: Alle Mitglieder des Kurses können Dateien in diesen Ordner hochladen. Kursmitglieder sehen aber nur ihre eigenen Dateien. Kurstutoren und Kursadministratoren sehen alle Inhalte.

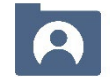

**Member Work Area (Dateiaustausch)**: Alle Mitglieder des Kurses können hier Dateien hochladen, ansehen und austauschen.

Generell gilt, dass Dateien nur von der Person gelöscht werden können, welche die Datei hochgeladen hat. Nur Kursadministratoren können alle Dateien löschen.

## **Wie erstelle ich Ordner eines bestimmten Typs?**

Um einen neuen Ordner oder Unterordner in Ihrem Kurs anzulegen, klicken Sie auf den Button **Neues Objekt hinzufügen** und wählen Sie unter **Organisation** den Baustein **Ordner**.

Es erscheint daraufhin ein Dialogfenster, in welchem Sie den **Titel**, eine **Beschreibung** und den **Typ** des Ordners angeben sollen. Nach der Auswahl des gewünschten Typs steht im Kurs nach Klick auf den Button **Ordner anlegen** der gewünschte Ordner-Typ mit dem oben verwendeten Icon zur Verfügung.

Um den Typ eines bestehenden Ordners zu ändern, klicken Sie entweder rechts neben dem aufgelisteten Ordner auf das Aktionsmenü und wählen dort den Eintrag **Einstellungen**. Nun können Sie sowohl den **Titel**, die **Beschreibung** als auch den **Typ** ändern. Oder Sie öffnen den Ordner und gelangen über den Reiter **Einstellungen** auf die gleichen Änderungsmöglichkeiten.

Wenn Sie den Typ eines Ordners ändern, beachten Sie unbedingt, wie sich die Zugriffsrechte auf die darin abgelegten Inhalte ändern. Vermeiden Sie möglichst auch die Verschachtelung von Ordnern, insbesondere mit verschiedenen Ordnertypen. Z. B. Können Studierende nicht auf die Inhalte eines Standard-Ordners zugreiben, wenn dieser Ordner in einer Postbox liegt. Einfache, klare Strukturen sind problemloser zu handhaben und zu ändern.

## **Einsatzmöglichkeiten der unterschiedlichen Ordnertypen**

## **Standard**

Da Kursmitglieder – diese Rolle erhalten Studierende standardmässig in ADAM – alle in einem Standard-Ordner enthaltenen Dateien ansehen und herunterladen, jedoch keine Dateien hochladen können, eignet sich der Standard-Ordner besonders zur Verteilung von Unterrichtsmaterialien, wie z. B. pdf- und pptx-Dateien.

Standard-Ordner eignen sich aber auch sehr gut zur Strukturierung eines Kurses. In einem Ordner können Sie nämlich nicht nur Dateien ablegen, sondern Sie haben in einem Ordner auch die gleichen Bausteine bzw. Objekte (ausser Gruppenlink, dieser ist nur auf der obersten Ebene eines Kurses einsetzbar) und Funktionen (z. B. Seiteneditor) zur Verfügung wie in einem Kurs. Der Ordner kann also strukturell und funktionell quasi wie ein Kurs im Kurs betrachtet werden. Sie könnten somit z. B. zu jedem Termin Ihrer Veranstaltung oder zu jedem Unterthema einen Ordner in Ihrem Kurs anlegen, mit dem Seiteneditor einen Einleitungstext darin verfassen und darunter sämtliche nötigen ADAM-Bausteine von Dateien, über Weblinks bis zu Foren und Lernmodulen zu diesem Termin bzw. Unterthema ablegen. Sie haben sicher noch weitere Ideen, wie Sie Ihren Kurs mit Ordnern strukturieren könnten.

#### **Private**

Inhalte in einem Private-Ordner sind nur für Kursadministratoren und -tutoren sichtbar, nicht aber für Kursmitglieder. Ein Ordner vom Typ Private eignet sich also beispielweise für Aufgabenlösungen oder Arbeitsanweisungen für Tutor:innen einer Übungsstunde.

#### **Postbox**

Der Postbox-Ordner funktioniert wie ein Abgabeordner für die Studierenden. Als Kursmitglieder können sie dort Dateien hochladen, diese Dateien im Ordner auch sehen, ersetzen oder löschen. Kursmitglieder sehen ausschliesslich die eigenen Dateien, nicht aber die Dateien anderer Mitglieder und auch keine Inhalte, die von Kursadministratoren oder -tutoren hochgeladen wurden. Hingegen sehen Kursadministrator und -tutor den gesamten Inhalt des Ordners.

Nutzen Sie den Seiteneditor (Button **Seite gestalten**) bspw. um Texte in den Ordner zu schreiben, so sind diese auch für Kursmitglieder sichtbar. Sie könnten hier also z. B. nochmals die Anweisung hinterlegen, was bis wann abzugeben ist oder wie eine Datei durch eine neue Version ersetzt werden kann (nämlich über das Aktionsmenü rechts von der Datei und dann **Versionen** und dann entweder **Neue Version anlegen** oder **Datei ersetzen**).

Die Postbox eignet sich für die Abgabe aller Arten von studentischen Arbeiten, die nur von Kursadministratoren oder -tutoren gelesen werden sollen. Beachten Sie aber, dass die Abgabe über die **Postbox** für Kurstutoren und -administratoren aufwändiger ist als über den Baustein **Übung**, da händisch überprüft werden muss, ob alle abgegeben haben.

## **Member Work Area (Dateiaustausch)**

Dieser auf das HS 22 neu eingeführte Ordnertyp erlaubt es, dass alle am Kurs beteiligten Personen, also auch Kursmitglieder, Dateien in diesen Ordner ablegen und alle Dateien lesen können. Kursmitglieder können aber nur die Dateien löschen, ersetzen oder versionieren, welche sie selber hochgeladen haben. Beachten Sie, dass Dateien nur ausserhalb von ADAM bearbeitet werden können. Um neue Versionen eines Dokuments zu erstellen, muss die Datei von ADAM runtergeladen werden, lokal bearbeitet und gespeichert werden. Diese Datei kann dann als neue Version, wie beim Postbox-Ordner beschrieben, wieder auf ADAM hochgeladen werden. Diese Möglichkeiten bedeuten, dass die Studierenden klar instruiert werden sollten, was Sie mit den Dateien in einer Member Work Area machen sollen.

Die Member Work Area ist für verschiedene Unterrichtsszenarien interessant, wo gemeinsam mit Dateien gearbeitet wird. In einem Szenario, das in der Vergangenheit nur über einen Umweg realisiert werden konnte, sollen alle Studierenden je eine interessante Pressemitteilung zu einem bestimmten Thema suchen und ablegen. Diese Pressemitteilungen werden später bzgl. bestimmter Kriterien in einer Gruppenarbeit analysiert. Mit der Ablage in einen Ordner vom Typ Member Work Area ist dies nun auf direktem Wege möglich: Alle Studierenden haben von Beginn weg Zugang zu allen abgelegten Mitteilungen und können auch sehen, was schon recherchiert wurde.

Ideal ist dieser Ordnertyp auch z. B. zur Ablage von studentischen Beiträgen in Seminaren, wo alle Mitstudierenden z. B. die Präsentation oder das Seminarprotokoll erhalten sollen.

Wie Sie oben gesehen haben, können Sie den Typ eines Ordners auch nachträglich ändern. Z. B. könnten Sie zuerst die Abgabe einer Arbeit über eine Postbox organisieren, so dass die Studierenden bis zum Abgabetermin die Arbeiten der Mitstudierenden nicht sehen. Um danach aber z. B. Peer-Feedback zu ermöglichen, könnten Sie nach dem Abgabetermin den Typ auf Member Work Area ändern, damit alle Studierenden alle Arbeiten anschauen können.